# **Palomar Adaptive Optics Test Plan**

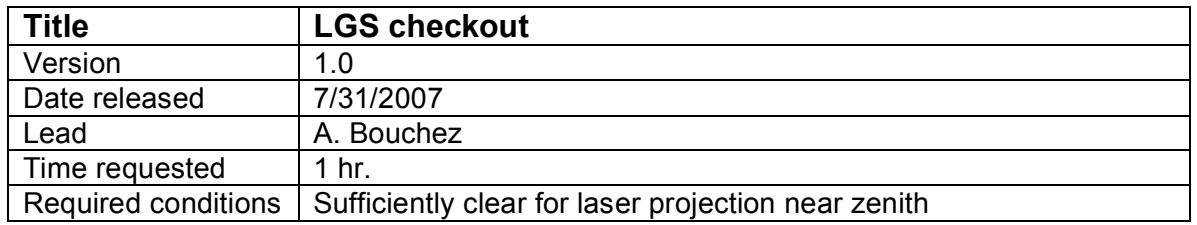

## **Purpose**

- 1. Register lenslets to DM and create a new flatmap.
- 2. Optimize the laser guide star (flux, FWHM).
- 3. Characterize the laser guide star.
- 4. Evaluate the performance of the LGS-AO system.

#### **Test procedure**

The LGS target should be a V=11 flux calibrator (eg. Tycho 2 star) near zenith, approved for laser project by US Space Command. Begin full procedure 15 minutes before LGS projection window opens. However, steps 2-4 may not be necessary if lenslet-DM registration and flatmap calculation were recently performed nearby. Steps colored blue only need to be performed on the first night of an observing run.

### 1. Prepare for laser projection

- 1.1. Confirm that the Laser Status Report has been filed with Space Command.
- 1.2. Sent aircraft spotters out.
- 1.3. Raise windscreen.
- 1.4. Verify that Cass ring is at 335.8°
- 1.5. Turn on and adjust RADAR.
- 1.6. Verify that ASCAM and IRCAM are on and shutter signals reset.
- 1.7. Open coude block.
- 1.8. BTO configured for 589nm laser and alarm reset.
- 1.9. Arm alarm system.

1.10. Verify laser focus stage starting positions.

llt\_focus: 11820 (7/24/07) acq\_z (lgs): 10275 (7/24/07) laser\_focus: 14000 (7/24/07)

- 2. Slew to a V=7 SAO star near the LGS target.
- 3. Setup AO system for NGS.
	- 3.1. Set TAO mode to NGS.
	- 3.2. Click "SETUP FOR NGS" with HOWFS at 500 Hz.
	- 3.3. Stop chopper if running. (R/X)
- 4. Acquire and register HOWFS.
	- 4.1. Move star behind reflective spot using hand paddle.
	- 4.2. Click "OFFSET + TAKE HOWFS BKG".
	- 4.3. Close TT loop.
	- 4.4. Ask observer to center star at the desired location for LGS acquisition.
	- 4.5. Register DM (coarse and fine).
	- 4.6. Close DM loop.
	- 4.7. Make a new telescope flat map and load.
	- 4.8. Save AO config.
- 4.9. Ask operator to TX the telescope.
- 5. Record Acq. images of the target star for flux calibration
	- 5.1. Slew to the LGS target.
	- 5.2. Center the star 20" east (right) of the reflecting spot.
	- 5.3. Adjust Acq. integration time to get ~100 peak counts on star.
	- 5.4. Record 2 Acq. frames, offsetting the telescope 20" N between. Note FWHM.
	- 5.5. Center the star behind reflective spot.
- 6. Request laser propagation.
- 7. Set up AO system for LGS.
	- 7.1. Set TAO mode to LGS.
	- 7.2. Click "SETUP FOR LGS with HOWFS at appropriate value (150 Hz).
	- 7.3. Start chopper (R/X/E/E).
- 8. Acquire the LGS
	- 8.1. Center LGS on the reflective spot using UTTPADDLE.
	- 8.2. Record centered position of the LLT FSM.
- 9. Optimize the LGS (use ACQVIEW Gaussian fit)
	- 9.1. Offset the LGS 20" to the East.
	- 9.2. Shutter laser and save an Acq. background frame.
	- 9.3. Manually offset LLT focus in 30 um steps to minimize LGS FWHM. *bto offset llt\_focus 30*
	- 9.4. Manually offset Acq focus stage in 2 mm steps to minimize LGS FWHM. *offset acq\_z 20000*
	- 9.5. Manually offset laser focus stage in 1 mm steps to maximize return flux. *bto offset laser\_focus 1000*
	- 9.6. Record 2 Acq. frames and note FWHM.
	- *9.7.* Offset the LGS back to the reflective spot.
- *10.* Record an NGS
- 11. Close the DM loop on the laser.
	- 11.1. Move LGS X to LGS position.
	- 11.2. Click "OFFSET + TAKE HOWFS BKG".
	- 11.3. Close UTT loop.
	- 11.4. Closed DM loop.
	- 11.5. Optimize HOWFS framerate to minimize DM residuals: Open DM and UTT loops, change framerate, take an offset background, close UTT & DM loops.
	- 11.6. Optimize llt integral gain to minimize DM residuals.
- 12. Acquire the NGS and close TT loop.
	- 12.1. Set LOWFS framerate to 1000 Hz.
	- 12.2. Move ACQ Z to NGS position.
	- 12.3. Identify NGS in ACQVIEW field and send LOWFS.
	- 12.4. Click "OFFSET + TAKE LOWFS BKG".
	- 12.5. Click "ZERO LOWFS CENTROIDS"
	- 12.6. Close TTM loop.
- 13. Close focus loop (pulldown on LGSFOC).
	- 13.1. Close focus loop on LGSFOC tool, gain=1.0
	- 13.2. Wait for focus to converge to <0.5 mm, then set gain=0.25

#### 14. Check signal level on PHARO

- 14.1. Initial setup: 25mas FOV, filter BrG, ND 1%, standard cross, 2s integration.
- 14.2. Adjust the exposure time and filter to get 10-15k peak counts.
- 15. Open TT loop, offset 60" to sky, and record 3 PHARO background frames.
- 16. Return to NGS, close TT loop, and set PHARO in continuous acquisition with Strehl estimate displayed.
- 17. Optimize the Strehl by adjusting the following servo parameters:
	- 17.1. ttm integral gain
	- 17.2. dm\_integral\_gain
	- 17.3. centroid offset file (co\_zero, co\_default4, co\_default2)
	- 17.4. LOWFS focus zeropoint

18. Save 3 PHARO frames in optimized configuration and record average Strehl.

# **Results** (use one column per night)

### **BTO and servo loop parameters:**

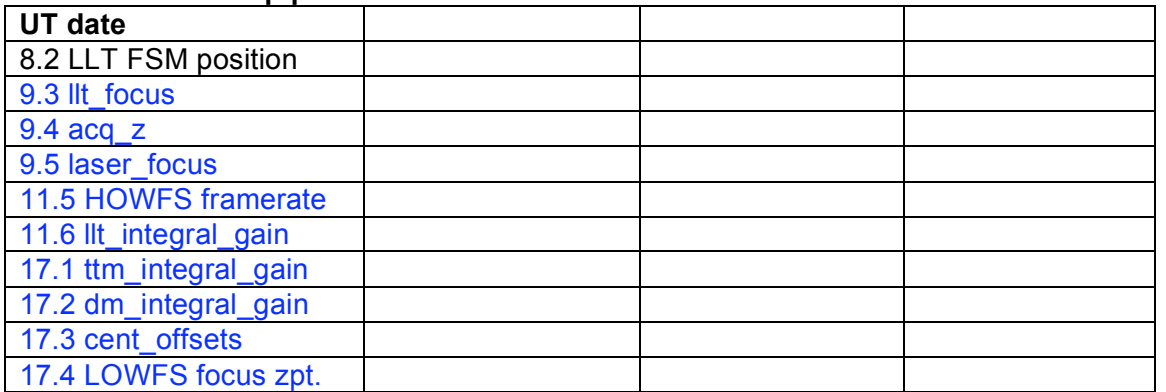

#### **Image data:**

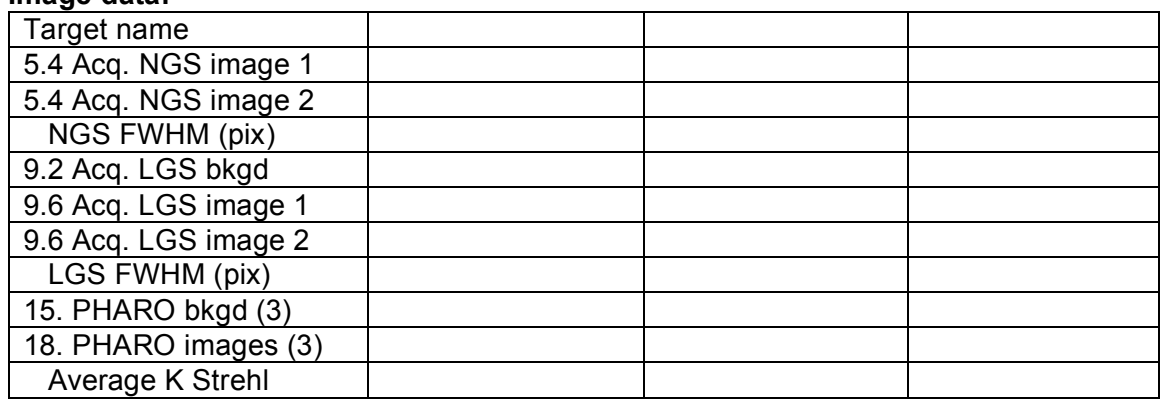

#### **Notes:**